#### ВЕСЫ ЛАБОРАТОРНЫЕ ВЛГ-МГ4

Руководство по эксплуатации Технические характеристики

## *СОДЕРЖАНИЕ*

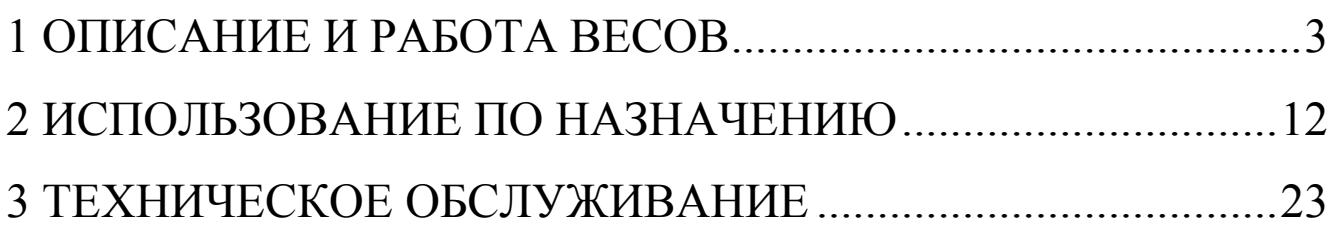

Внимание! У весов с НПВ более 5000 г пузырьковый уровень находится под платформой. При установке весов необходимо: снять платформу, выкрутить транспортировочный винт и убрать ограничительную втулку (см рисунок 4), после чего выставить весы по пузырьковому уровню.

Руководство по эксплуатации (далее по тексту РЭ) включает в себя описание принципа действия, технические характеристики, методы контроля и другие сведения, необходимые для нормальной эксплуатации лабораторных весов ВЛГ-МГ4, в дальнейшем - весы.

<span id="page-1-0"></span>Эксплуатация весов должна проводиться лицами, ознакомленными с принципами работы, конструкцией весов, настоящим РЭ.

## **1 ОПИСАНИЕ И РАБОТА ВЕСОВ**

#### **1.1 Назначение и область применения**

Весы предназначены для статических измерений массы различных веществ и материалов. Весы, вариант исполнения ВЛГ-МГ4.01 предназначены для статических измерений массы и гидростатического взвешивания материалов с целью определения плотности, пористости, водопоглощения в соответствии с ГОСТ 12730, 12801, 9758, 5802 и др.

Весы могут применяться на предприятиях и в научно-

производственных лабораториях различных отраслей промышленности.

#### **1.2 Технические характеристики.**

1.2.1 Наибольшие пределы взвешивания (НПВ), наименьшие пределы взвешивания (НмПВ), дискретности отсчета (d), цены поверочных делений (е) и пределы допускаемых погрешностей весов высокого <sup>(1)</sup> класса точности приведены в таблице 1.

1.2.2 Наибольшие пределы взвешивания (НПВ), наименьшие пределы взвешивания (НмПВ), дискретности отсчета (d), цены поверочных делений (е) и пределы допускаемых погрешностей весов среднего <sup>Ф</sup> класса точности приведены в таблице 2.

1.2.3 Среднеквадратическое отклонение показаний весов не должно превышать 1/3 абсолютного значения пределов допускаемой погрешности по п. 1.2.1 и п. 1.2.2;

1.2.4 Максимальное значение массы тары…………0,5НПВ Таблица 1

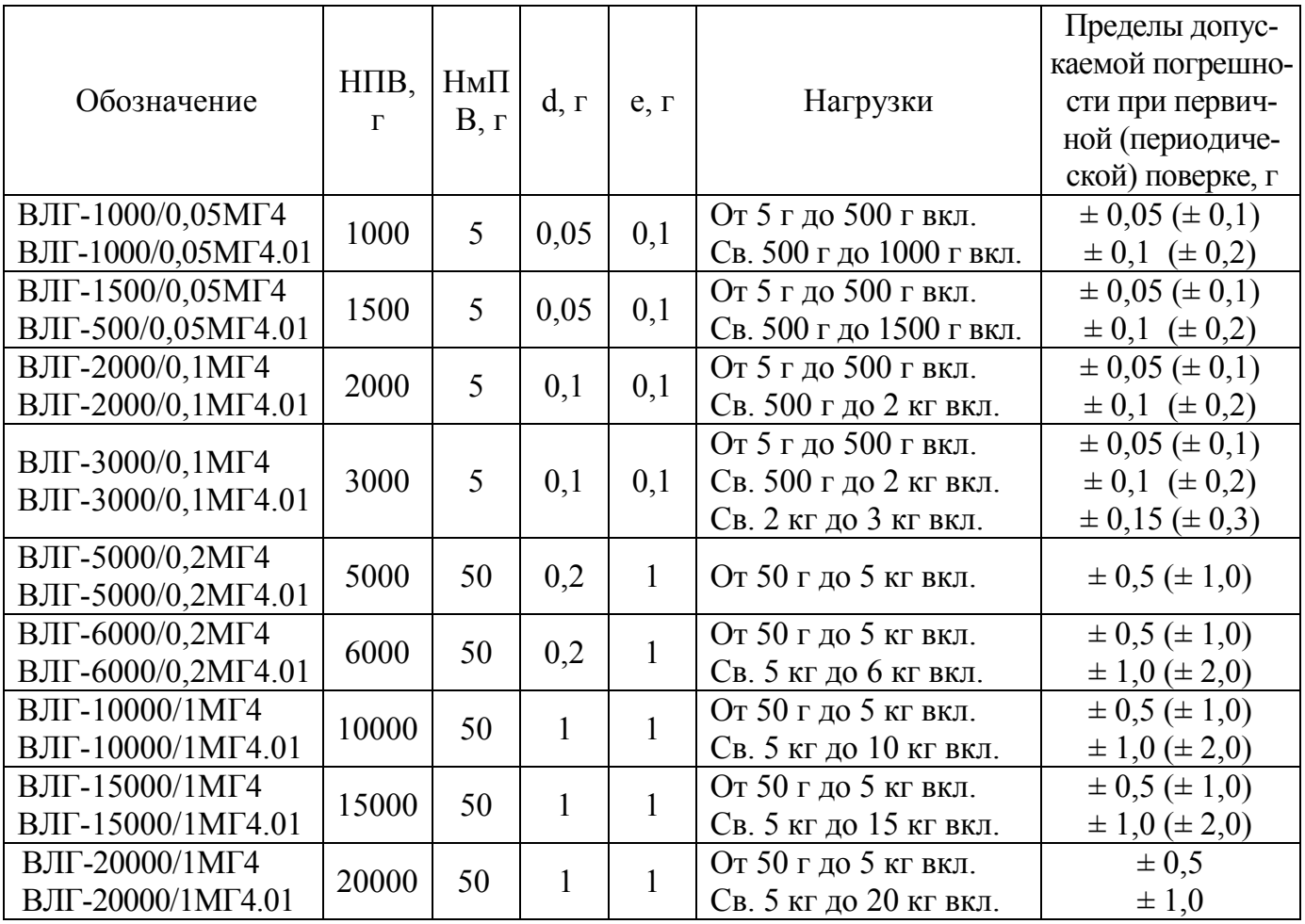

#### **Весы лабораторные ВЛГ-МГ4**

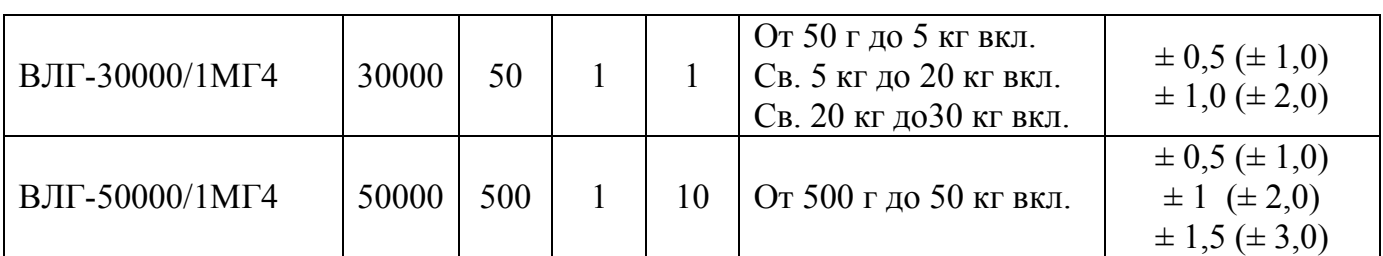

Таблица 2

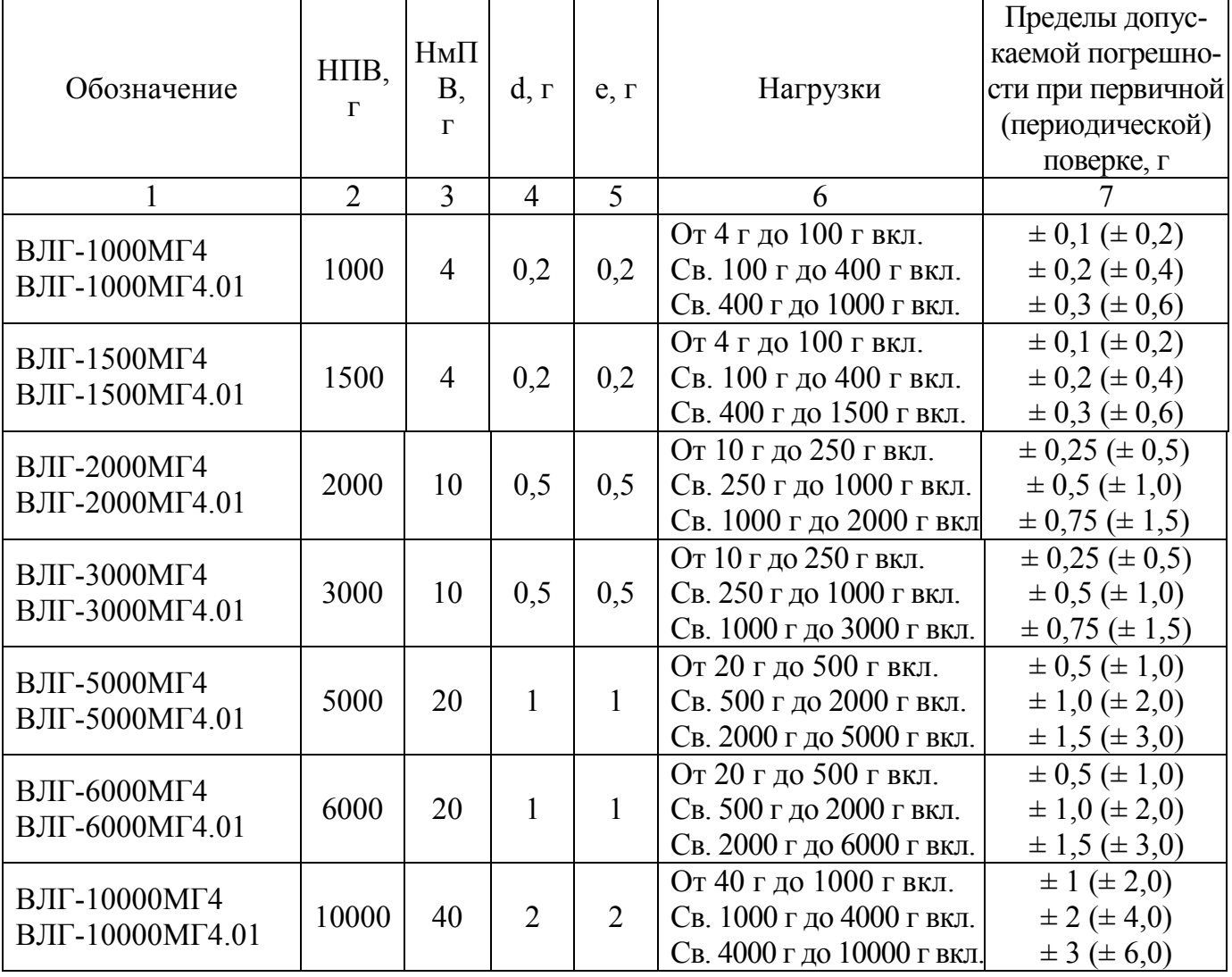

1.2.5 Пределы допускаемой погрешности весов после применения устройств установки нуля и тарирования , г ± 0,25е

1.2.6 Время установления показаний, с, не более ………10

1.2.7 Длительность периода непрерывного взвешивание образца (для ВЛГ-МГ4.01) - до 10 суток с автоматической регистрацией массы через интервалы времени, установленные пользователем;

1.2.8 Объем энергонезависимой памяти - до 999 значений

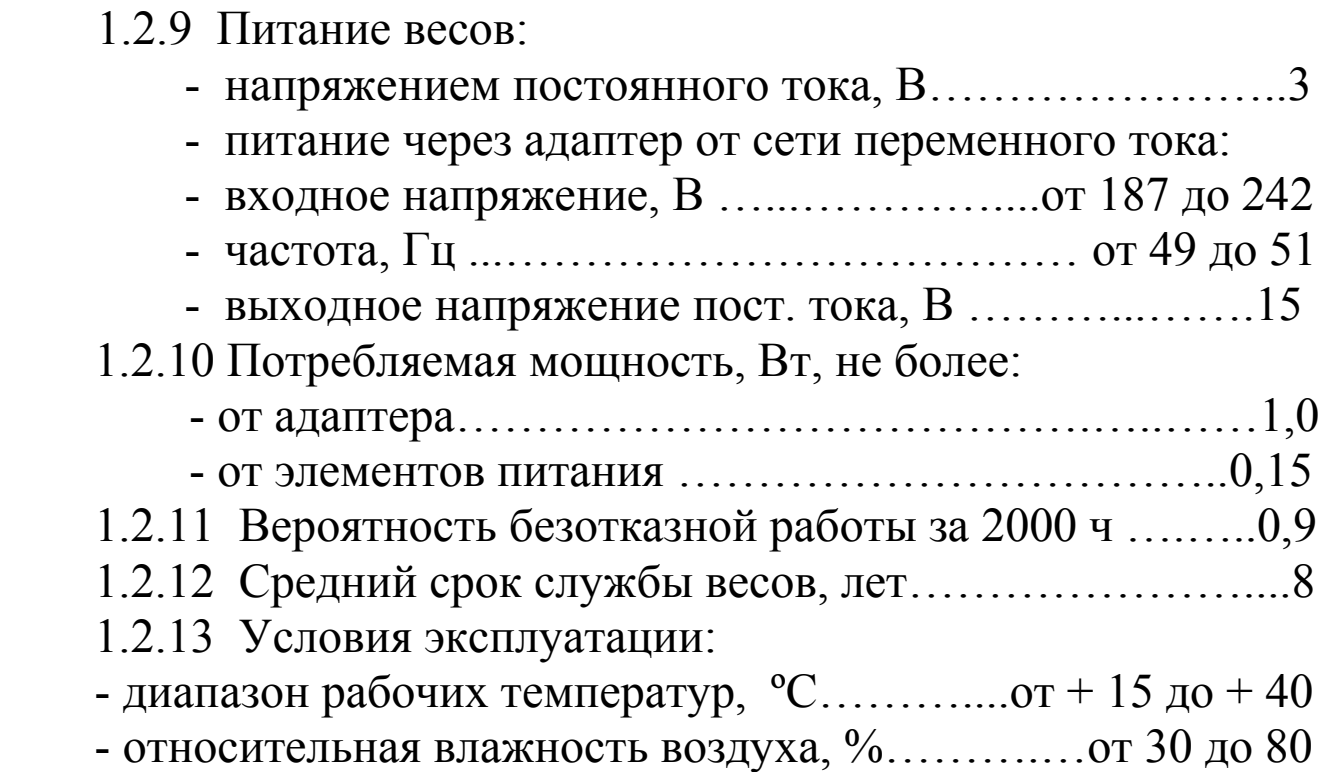

1.2.14 Значения массы и габаритных размеров весов для различных модификаций приведены в таб. 3.

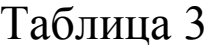

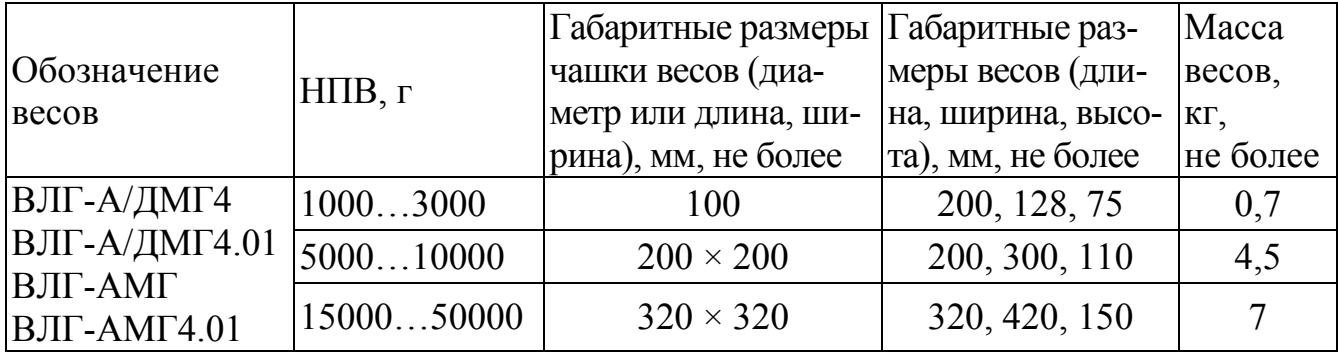

#### **1.3 Состав изделия**

1.3.1 Конструктивно весы состоят из грузоприемного устройства, включающего грузоприемную чашку (платформу) и первичный измерительный преобразователь (весоизмерительный тензорезисторный датчик), вторичного измерительного преобразователя (цифрового отсчетного устройства) на передней панели которого размещена клавиатура.

Вторичный измерительный преобразователь выпускается с жидкокристаллической индикацией и светодиодной подсветкой.

1.3.2 Весы, с наибольшим пределом взвешивания (НПВ) от

1000 до 3000 г, оформлены в корпусе, на верхней панели которого размещены ЖК дисплей, клавиатура, состоящая из шести кнопок: ВКЛ  $(\cup)$ , РЕЖИМ, ВВОД, ТАРА,  $\uparrow$  и  $\downarrow$  и пузырьковый уровень. На нижней крышке весов расположена крышка для батарейного отсека. (рис. 1, 2)

1.3.3 Весы с НПВ от 5000 г состоят из грузоприемного устройства с винтовыми опорами и весоизмерительного электронного блока с ЖК дисплеем и клавиатурой, состоящей из шести кнопок: **ВКЛ** (∪), **РЕЖИМ**, **ВВОД**, **ТАРА**, ↑ и ↓. (рис. 3)

1.3.4 На правой боковой панели весов расположено гнездо для подключения сетевого адаптера.

1.3.5 На корпусе весов ВЛГ-МГ4.01 дополнительно расположены:

– на нижней крышке – отверстие для установки крюка (взвешивание под весами);

– на правой боковой панели – гнездо для подключения кабеля связи с ПК.

пузырьковый уровень гнездо для подключения . кабеля связи с ПК гнездо для подключения сетевого адаптера

Рисунок 1 - Общий вид весов ВЛГ-МГ4, ВЛГ-МГ4.01 с НПВ до 3000 г

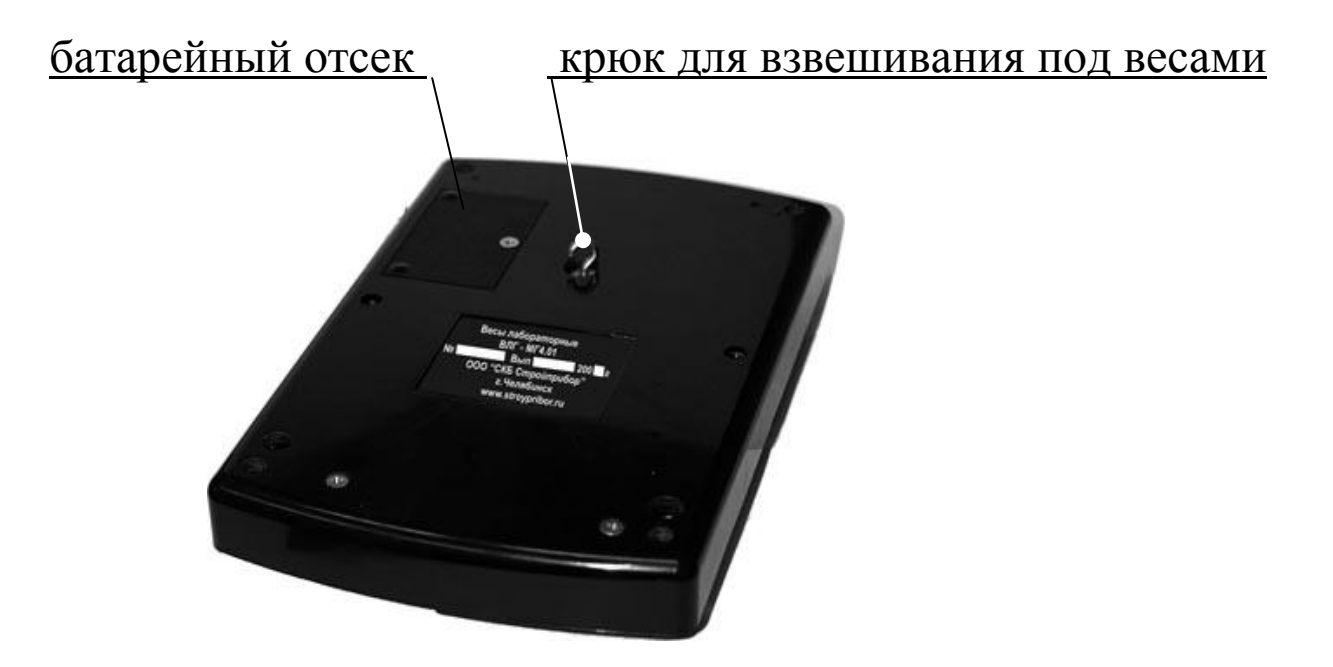

Рисунок 2 - Вид нижней крышки весов ВЛГ-МГ4.01

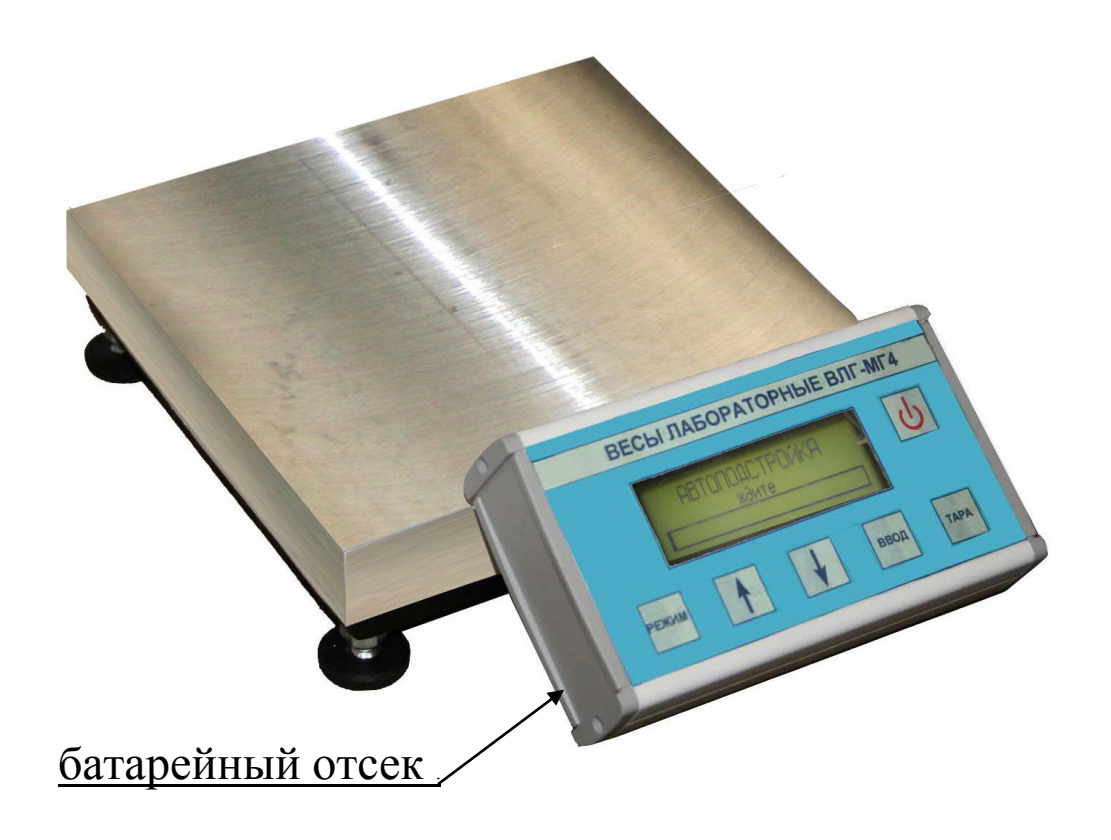

Рисунок 3 - Общий вид весов ВЛГ-МГ4, ВЛГ-МГ4.01 с НПВ от 5000 г

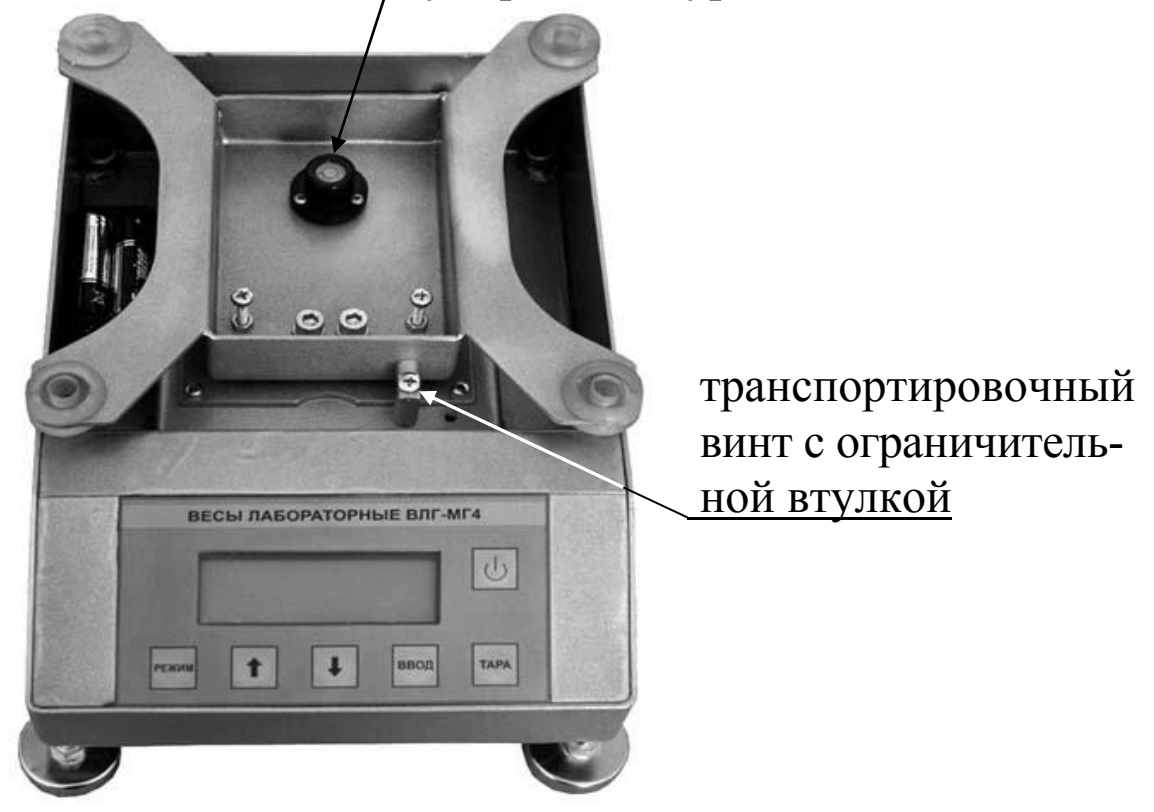

пузырьковый уровень

Рисунок 4 – Вид весов ВЛГ-МГ4, ВЛГ-МГ4.01 с НПВ от 5000 г со снятой платформой

1.3.6 Включение весов и их отключение производится кратковременным нажатием кнопки ВКЛ  $(\bigcup)$ .

## **1.4 Устройство и принцип работы**

Принцип действия весов состоит в том, что под действием приложенной нагрузки происходит деформация упругого элемента, вызывающая разбаланс тензорезисторного моста. Сигнал разбаланса моста поступает в электронный вторичный измерительный преобразователь для аналого-цифрового преобразования, обработки и индикации результатов взвешивания.

1.4.1 Режимы работы весов ВЛГ-МГ4.01

Весы могут находиться в шести различных режимах:

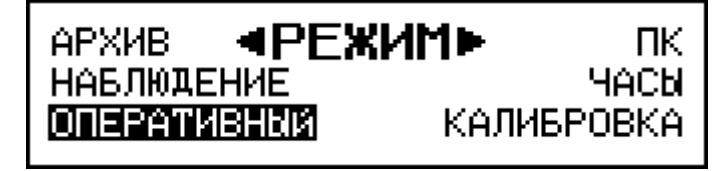

1. Режим «**Оперативный**» (в режим «**Оперативный**» весы устанавливаются сразу после включения питания). В режиме «**Оперативный**» выполняются измерения, с участием оператора, а так же калибровка весов перед взвешиванием, т.е. уточнение градуировочной характеристики весов при нагружении калибровочной гирей.

Для перевода весов в режим «**Оперативный**» из других режимов, необходимо, из экрана «Режим» кнопками ↑, У вывести на дисплей мигающее сообщение «**Оперативный**» и нажать кнопку **ВВОД**.

Для калибровки весов перед взвешиванием необходимо включить питание весов, войти в режим «**Оперативный**», установить на грузоприемную чашку калибровочную гирю и, нажатием и удержанием кнопки p активировать функцию калибровки. При отпускании кнопки  $\downarrow$  весы возвращаются в режим «**Оперативный**».

2. Режим измерений «**Наблюдение**». В режиме «**Наблюдение**» измерения и занесение результатов в архив осуществляется в автоматическом режиме, в соответствии с программой, заданной оператором.

По окончании установленной оператором длительности наблюдений, весы автоматически отключаются.

Для перевода весов в режим «**Наблюдение**» необходимо из экрана «Режим» кнопками ↑, ↓ вывести на дисплей мигающее сообщение «**Наблюдение**» и нажать кнопку **ВВОД**.

3. Режим «**Архив**». В режиме «**Архив**» осуществляется просмотр результатов измерений, занесенных в архив ранее.

Для перевода весов в режим «**Архив**» необходимо из экрана «**Режим**» кнопками ↑, ↓ вывести на дисплей мигающее сообщение «**Архив**» и нажать кнопку **ВВОД**.

Объем информации, архивируемой весами ВЛГ-МГ4.01 – 999 результатов измерений.

4. Режим «**Установка часов**». В режиме «**Установка часов**» осуществляется установка (корректировка) даты и часов реального времени.

Для перевода весов в режим «**Установка часов**» необходимо из экрана «**Режим**» кнопками ↑, ↓ вывести на дисплей мигающее сообщение «**Часы**» и нажать кнопку **ВВОД**.

5. Режим «**Калибровка**». В режиме «**Калибровка**» осуществляется корректировка градуировочной характеристики весов по результатам поверки. Для перевода весов в режим «**Калибровка**» необходимо из экрана «Режим» кнопками ↑, ↓ вывести на дисплей мигающее сообщение «**Калибровка**» и нажать кнопку **ВВОД**.

6. Режим «**Работа с ПК**». В режиме «**Работа с ПК**» осуществляется передача результатов измерений из архива весов в компьютер.

Для перевода весов в режим «**Работа с ПК**» необходимо из экрана «**Режим**» кнопками ↑, ↓ вывести на дисплей мигающее сообщение «**ПК**» и нажать кнопку **ВВОД**.

Возврат весов к экрану (1) «**Режим**» производится нажатием кнопки **РЕЖИМ**.

1.4.2 Режимы работы весов ВЛГ-МГ4

Весы имеют два режима:

− режим «**Измерение**» (оперативный);

− режим «**Калибровка**».

1. При включении питания весы устанавливаются в режим «**Измерение**».

В режиме «Измерение» выполняются измерения, с участием оператора, а так же калибровка весов перед взвешиванием.

Для калибровки весов перед взвешиванием необходимо включить питание весов, войти в режим «Измерение», установить на грузоприемную чашку калибровочную гирю и, нажатием и удержанием кнопки  $\downarrow$ , активировать функцию калибровки. При отпускании кнопки p весы возвращаются в режим «**Измерение**».

2. Режим «**Калибровка**». В режиме «**Калибровка**» осуществляется корректировка градуировочной характеристики весов по результатам поверки. Перевод весов в режим «**Калибровка**» осуществляется нажатием кнопки **ВВОД**. Возврат весов в режим «**Измерение**» производится нажатием кнопки **РЕЖИМ**.

#### **1.5 Маркировка и пломбирование**

1.5.1 На корпусе весов должна быть прикреплена табличка по ГОСТ 12969, содержащая следующую маркировку:

− обозначение модификации весов;

− товарный знак предприятия-изготовителя;

− порядковый номер весов по системе нумерации предприятия-изготовителя ;

− год выпуска;

− знак утверждения типа по ПР 50.2.009.

1.5.2 Весы пломбируются предприятием – изготовителем при выпуске из производства. Сохранность пломб в процессе эксплуатации является обязательным условием принятия рекламаций в случае отказа весов.

#### **1.6 Упаковка**

1.6.1 Весы должны быть упакованы по варианту внутренней упаковки ВУ-3, вариант защиты по ВЗ-0 ГОСТ 9.014.

<span id="page-10-0"></span>1.6.2 Эксплуатационная и сопроводительная документация, упаковочный лист должны быть выполнены по ГОСТ 23170.

## **2 ИСПОЛЬЗОВАНИЕ ПО НАЗНАЧЕНИЮ**

# **2.1 Эксплуатационные ограничения**

Для поддержания весов в рабочем состоянии необходимо выполнять следующие требования:

Прежде чем начинать работу с весами, внимательно прочитайте Руководство по эксплуатации.

Не нагружайте платформу весов без необходимости.

Старайтесь аккуратно нагружать весы. Удары взвешиваемых предметов по чашке и резкие удары по весам могут привести к выходу из строя весоизмерительного датчика.

Не допускайте воздействия прямых солнечных лучей. Не допускайте контакта насекомых с весами. Не используйте растворители. Оберегайте дисплей от царапин. Храните весы в сухом месте.

Используйте только сухую или слегка увлажненную ткань для удаления пыли.

После перевозки или хранения при низких отрицательных температурах, весы можно включать не раньше, чем через 2 часа пребывания в рабочих условиях.

Не пытайтесь вскрыть весы и провести техническое обслуживание или устранить неисправность самостоятельно.

По всем вопросам, связанным с эксплуатацией, техническим обслуживанием и ремонтом весов обращайтесь только к квалифицированным специалистам, которые имеют право обслуживать данный тип весов. В противном случае Вы лишаетесь права на гарантийный ремонт.

#### **2.2 Подготовка к работе**

2.2.1 Перед использованием весов необходимо установить их на горизонтальную, твердую и неподвижную поверхность. Не устанавливайте весы вблизи источников тепла и вибрации. Для весов с НПВ более 5000 г необходимо: снять платформу, выкрутить транспортировочный винт и убрать ограничительную втулку (см рисунок 4).

2.2.2 Выставляйте весы по пузырьковому уровню (у весов с НПВ более 5000 г пузырьковый уровень находится под платформой) с помощью регулировочных ножек при каждой смене места установки весов.

2.2.3 Подсоединить шнур сетевого адаптера к весам и вставить вилку адаптера в сетевую розетку (220 В).

2.2.4 Включить питание, при этом на дисплее кратковременно высвечивается тип весов и напряжение питания, после чего дисплей имеет вид:

$$
\begin{array}{c}\n\text{ABTOMOACTPO/KA} \\
\text{EXAMPLE}\n\end{array}
$$
\n(2)

По окончании автоподстройки дисплей имеет вид:

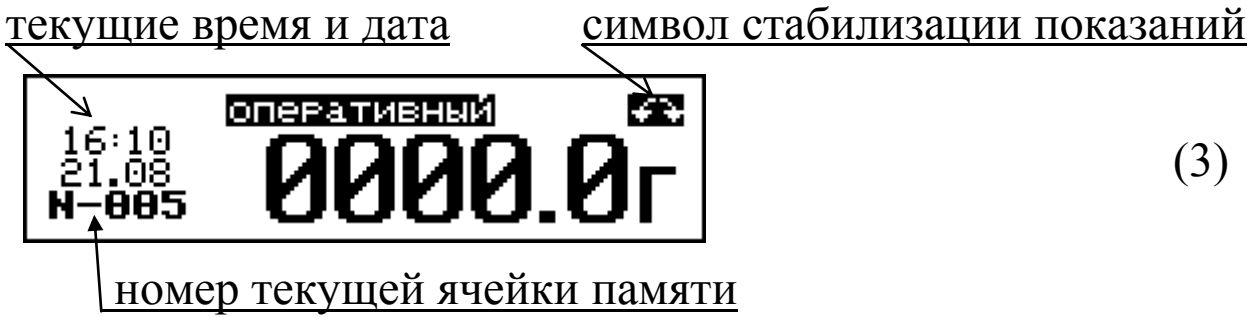

Весы готовы к работе в режиме статического взвешивания.

2.2.5 Подсветка дисплея включается автоматически при питании весов от сетевого адаптера. Подсветка дисплея не предусмотрена при питании весов от встроенных элементов AA LR6.

2.2.6 Положите контейнер (тару) на чашку весов. Нажмите кнопку **ТАРА**, после чего на дисплее отобразятся нулевые показания.

2.2.7 При необходимости замены контейнера положите на чашку весов другой контейнер (тару) и нажмите кнопку **ТАРА**, после чего произойдет автоматическое сохранение значения массы нового контейнера (тары).

2.2.8 Для удаления массы контейнера (тары) из памяти весов снимите все объекты с чашки весов. Нажмите кнопку **ТАРА**, после чего значение массы тары будет удалено из памяти весов.

## **2.3 Использование весов ВЛГ-МГ4**

2.3.1 Калибровка весов перед взвешиванием

Калибровка весов перед взвешиванием осуществляется для уточнения градуировочной характеристики весов. После отключения питания весов градуировочная характеристика возвращается в исходное состояние.

Включить питание, весы автоматически устанавливаются в

режим измерений («**Оперативный**»), установить на чашку весов калибровочную гирю (см. Приложение) и, после стабилизации показаний, зафиксировать результат.

Если погрешность показаний весов превышает допустимую (см. таблицу 1), то необходимо нажатием и удержанием кнопки p активировать функцию «**Калибровка**», дисплей при этом имеет вид, например, для калибровочной гири 2000,0 г:

$$
\begin{array}{|c|c|}\n\hline\n\text{13.01} & \text{14.01} \\
\hline\n\text{15.01} & \text{2000} \\
\hline\n\end{array}\n\quad\n\begin{array}{|c|}\n\hline\n\end{array}\n\quad\n\begin{array}{|c|}\n\hline\n\end{array}\n\quad\n\begin{array}{|c|}\n\hline\n\end{array}\n\quad\n\begin{array}{|c|}\n\hline\n\end{array}\n\quad\n\begin{array}{|c|}\n\hline\n\end{array}\n\quad\n\begin{array}{|c|}\n\hline\n\end{array}\n\quad\n\begin{array}{|c|}\n\hline\n\end{array}\n\quad\n\begin{array}{|c|}\n\hline\n\end{array}\n\quad\n\end{array}\n\quad\n\begin{array}{|c|}\n\hline\n\end{array}\n\quad\n\begin{array}{|c|}\n\hline\n\end{array}\n\quad\n\end{array}\n\quad\n\begin{array}{|c|}\n\hline\n\end{array}\n\quad\n\begin{array}{|c|}\n\hline\n\end{array}\n\quad\n\begin{array}{|c|}\n\hline\n\end{array}\n\quad\n\begin{array}{|c|}\n\hline\n\end{array}\n\quad\n\end{array}\n\quad\n\begin{array}{|c|}\n\hline\n\end{array}\n\quad\n\begin{array}{|c|}\n\hline\n\end{array}\n\quad\n\begin{array}{|c|}\n\hline\n\end{array}\n\quad\n\begin{array}{|c|}\n\hline\n\end{array}\n\quad\n\end{array}\n\quad\n\begin{array}{|c|}\n\hline\n\end{array}\n\quad\n\begin{array}{|c|}\n\hline\n\end{array}\n\quad\n\begin{array}{|c|}\n\hline\n\end{array}\n\quad\n\begin{array}{|c|}\n\hline\n\end{array}\n\quad\n\begin{array}{|c|}\n\hline\n\end{array}\n\quad\n\end{array}
$$

Кнопку ↓ необходимо удерживать до изменения показаний на «2000,0 г». Калибровка перед взвешиванием завершена. При отпускании кнопки  $\overline{\downarrow}$  весы возвращаются к экрану (3).

2.3.2 Взвешивание

Положите груз на чашку весов, на дисплее отобразится масса данного груза.

## **2.4 Использование весов исполнение ВЛГ-МГ4.01**

В комплект поставки весов ВЛГ-МГ4.01 входит крюк с резьбовым хвостовиком для взвешивания под весами. Крюк устанавливается путем ввинчивания на 5…7 оборотов в резьбовое отверстие, расположенное в нижней крышке весов. На крюк подвешивается перфорированная решетка, помещаемая в водную среду.

2.4.1 Взвешивание в режиме «**Оперативный**»

Положите груз на чашку весов, на дисплее отобразится масса данного груза. При необходимости сохранения массы груза в архиве нажмите кнопку **ВВОД**.

2.4.2 Взвешивание в режиме «**Наблюдение**»

**ВНИМАНИЕ! При работе в режиме «Наблюдение» в случае сбоя работы электрической сети питание весов осуществляется от двух элементов типа AA LR6 (время непрерывной работы от элементов питания ок. 10 часов).**

При проведении гидростатического взвешивания подгото-

вить весы в соответствии с методикой испытаний.

Перевести весы в режим «**Наблюдение**» в соответствии с п. 1.4.1, при этом на дисплее высвечивается количество свободных ячеек архива, например:

$$
\begin{array}{c}\n\text{Cbo6odhux green} \\
596\n\end{array}
$$
\n(5)

после чего дисплей имеет вид:

(6)

Кнопками ↑, ↓ установить требуемую длительность наблюдений (от 001 до 240 часов) и зафиксировать кнопкой **ВВОД**.

Мигание перемещается на интервал измерений, дисплей имеет вид:

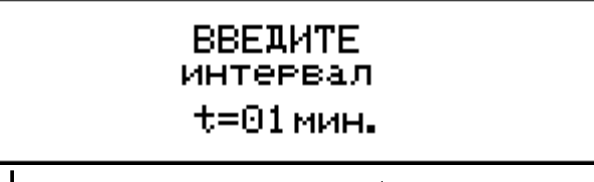

(7)

Кнопками  $\uparrow$ ,  $\downarrow$  установить требуемый интервал измерений (от 01 до 180 мин) и зафиксировать кнопкой **ВВОД**, дисплей примет вид:

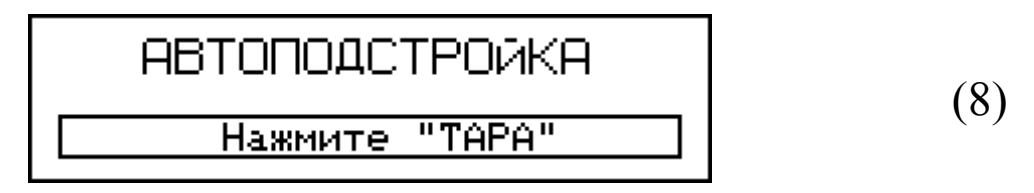

Нажатием кнопки **ТАРА** выполните автоподстройку, после чего дисплей примет вид:

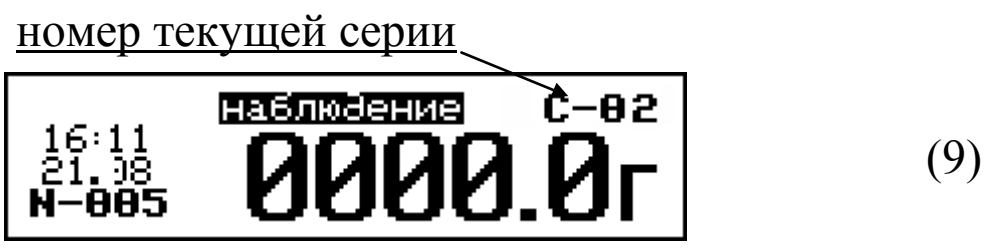

В дальнейшем весы работают в автоматическом режиме, вы-

полняя измерения через установленный интервал времени в течение установленной длительности наблюдений с занесением в архив измеренных значений массы, даты и времени измерений.

Для прекращения измерений до окончания установленной длительности необходимо нажатием кнопки **РЕЖИМ** перевести весы к экрану:

(10)

нажатием кнопок ↑, ↓ и **ВВОД** выполнить действие, после чего весы переходят к экрану «**Режим**».

*Примечания:* 1 При включении весов в режиме «**Наблюдение**» автоматически формируется серия измерений (С-01…С-99). При стирании содержимого архива маркировка измерений вновь начинается с серии С-01.

2 При появлении на дисплее весов сообщения «*Замените элементы питания!*», необходимо прекратить измерения и, соблюдая полярность, заменить элементы питания.

Для весов с НПВ более 5000 г отсек батарейного питания находится под левой крышкой электронного блока.

2.4.3 Порядок работы в режиме «**Архив**»

Перевести весы в режим «Архив» в соответствии с п. 1.4.1. На дисплее высвечивается последнее занесенное в архив измерение с указанием метода измерений, например:

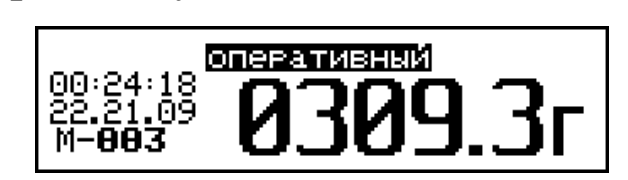

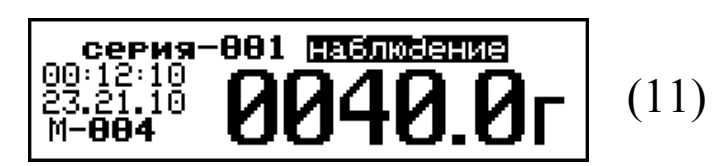

Просмотр содержимого архива производится нажатием кнопок $\uparrow$ ,  $\downarrow$ .

Нажатием кнопки **ВВОД** на дисплей выводится сообщение:

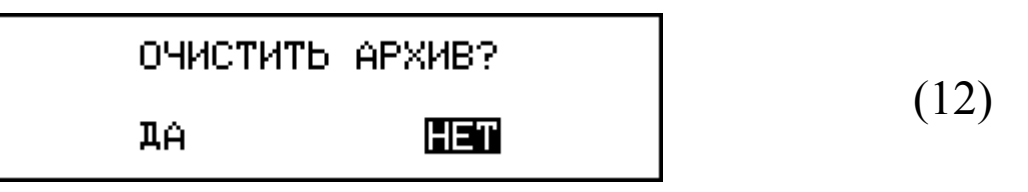

Кнопками <sup>↑</sup>, ↓ выбрать пункт «Да»и нажать кнопку ВВОД, после чего весы переходят к экрану «**Режим**».

При выборе пункта «**Нет**» весы возвращаются к экрану (10).

Возврат весов к экрану (1) «**Режим**» производится нажатием кнопки **РЕЖИМ**.

2.4.4 Порядок работы в режиме «**Установка часов**»

Перевести весы в режим «**Установка часов**» в соответствии с п.1.4.1, после чего дисплей имеет вид, например:

(13)

При необходимости изменения даты и времени, необходимо нажатием кнопки ВВОД возбудить мигание числа, кнопками  $\uparrow$ , p внести корректировку и зафиксировать кнопкой **ВВОД**. Далее, по миганию активного параметра, аналогично установить месяц, год, часы, минуты и секунды.

Установленные дата и время сохраняются в программном устройстве весов не менее трех лет, после чего батарея CR-2032 должна быть заменена в условиях предприятия изготовителя.

Возврат весов к экрану (1) «**Режим**» производится нажатием кнопки **РЕЖИМ**.

2.4.5 Порядок работы в режиме «**Работа с ПК**» (для весов ВЛГ-МГ4.01)

Перевести весы в режим передачи данных из архива весов в ПК, для чего, нажатием кнопки **РЕЖИМ** перевести весы в основное меню к экрану «**Режим**», кнопками  $\uparrow$ ,  $\downarrow$  переместить мигающее поле на пункт «**ПК**» и, нажатием кнопки **ВВОД** активировать режим. Дисплей имеет вид:

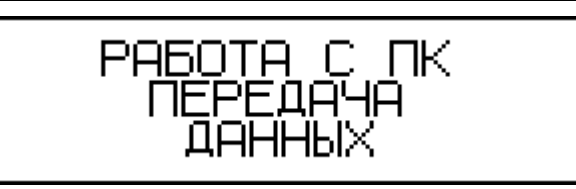

(14)

2.4.5.1 Системные требования к ПК.

– операционная система Windows 95, 98, 98SE, 2000, ME, XP © Microsoft Corp;

– один свободный СОМ-порт.

2.4.5.2 Подключение весов к ПК

Для передачи данных используется стандартный СОМ-порт. Для подключения необходим свободный СОМ-порт. Если порт СОМ1 занят мышью, а СОМ2 имеет разъем отличный от поставляемого в комплекте кабеля, необходимо приобрести переходник СОМ2→СОМ1. Подсоедините кабель, поставляемый в комплекте с весами, к компьютеру, второй конец подсоедините к весам.

2.4.5.3 Назначение, установка и возможности программы

Программа для передачи данных предназначена для работы совместно с весами ВЛГ-МГ4.01 фирмы «СКБ Стройприбор». Программа позволяет передавать данные, записанные в архив весов, на компьютер.

Установка программы

Для установки программы необходимо выполнить следующие действия:

− вставить компакт-диск в привод CD-ROM;

− открыть папку «Programs» на прилагаемом CD;

− найти и открыть папку с названием «ВЛГ-МГ4.01»: CD- $ROM \backslash programs \backslash BIT-MT4.01;$ 

− начать установку, запустив файл Install.exe.

После загрузки нажмите кнопку «Извлечь». По завершению установки программа будет доступна в меню «Пуск» – «Программы» – «Стройприбор» − «ВЛГ-МГ4.01».

Возможности программы:

– просмотр данных и занесение служебной информации в поле «Примечание» для каждого измерения;

– сортировка по любому столбцу таблицы;

– распечатка отчетов;

– дополнение таблиц из памяти весов (критерий: дата последней записи в таблице);

– экспорт отчетов в Excel;

– выделение цветом колонок таблицы;

– графическое отображение измеряемых параметров во времени.

2.4.5.4 Прием данных.

Включите компьютер и запустите программу «Пуск» – «Программы» – «Стройприбор» – «ВЛГ-МГ4.01».

Подключите весы к ПК согласно п. 2.4.5.2.

В программе для приема данных нажмите на панели кнопку «Создать». Введите имя файла для будущей базы данных и нажмите кнопку «Сохранить».

На экране отобразится процесс передачи данных на компьютер. После передачи на экране данные будут отображены в табличном виде. Теперь можно:

– удалить ненужные данные;

– добавить примечание;

– экспортировать в Excel;

– распечатать отчет;

– построить графики.

Подробное описание работы с программой находится в файле справки «Пуск» – «Программы» – «Стройприбор» – «Помощь – ВЛГ-МГ4.01».

Если во время передачи данных произошел сбой, на экране ПК появляется сообщение: «Прибор не обнаружен. Проверьте правильность подключения прибора согласно инструкции и убедитесь, что прибор находится в режиме связи с ПК». В этом случае необходимо проверить подключение весов, целостность кабеля и работоспособность СОМ-порта компьютера, к которому подключены весы и повторить попытку, нажав кнопку «Создать».

2.4.5.5 Графическое отображение измеряемых параметров

во времени

Для построения графических зависимостей необходимо:

– выделить диапазон значений (удерживая клавиши Ctrl или Shift);

– нажать на выделенном диапазоне правую кнопку мыши, вызвав контекстное меню, и выбрать пункт меню «График»;

– в открывшемся окне выбрать те зависимости, которые необходимо построить;

– нажать кнопку «Построить».

В процессе просмотра можно производить следующие действия:

– увеличить произвольный участок графика, выделив мышью, удерживая левую кнопку, необходимый диапазон;

– вывести график на принтер (кнопка «Печать»);

– отобразить точки данных, установив флажок в поле «Показывать точки данных».

В нижней части рисунка, за выбранный период наблюдения, через дробь выводится минимальное, среднее и максимальное значения.

Возврат весов к экрану (1) «**Режим**» производится нажатием кнопки **РЕЖИМ**.

**2.5 Порядок работы весов в режиме «Калибровка»** (корректировка градуировочной характеристики весов по результатам поверки)

Калибровка весов производится в трех точках, индивидуальных для каждого типа весов (см Приложение). Например, для весов с максимальной нагрузкой 3 кг – 1 кг, 2 кг и 3 кг соответственно.

При входе в режим «**Калибровка**» происходит установка НУЛЯ (Автоподстройка), при этом на чашке весов не должно находиться никаких грузов.

Перевести весы в режим «**Калибровка**», в соответствии с п. 1.4.1, после чего дисплей имеет вид:

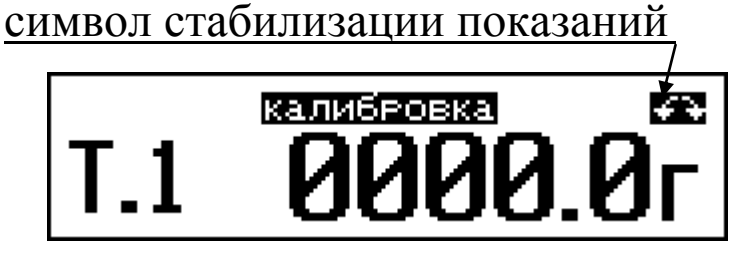

(15)

1. Положить на чашку весов гирю массой 1 кг и, после стабилизации показаний (появления символа стабилизации показаний), нажать кнопку **ВВОД**, дисплей имеет вид:

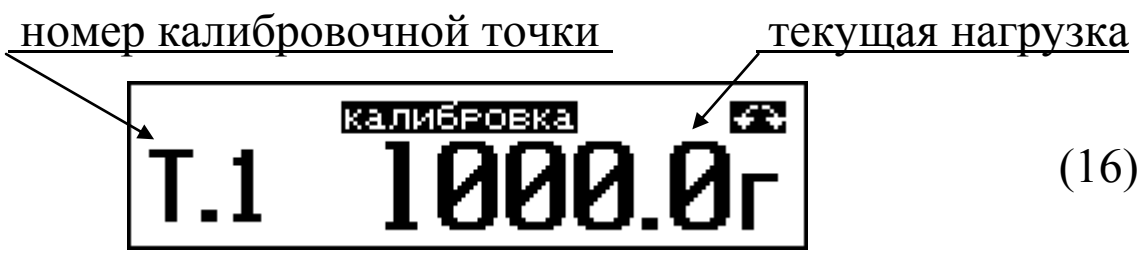

После звукового сигнала прибор автоматически переходит к следующей калибровочной точке (Т.2), дисплей при этом имеет вид:

$$
\boxed{\mathbf{T}.\mathbf{2} \quad \mathbf{1000}.\mathbf{0}^{\mathbf{T}}}
$$
 (17)

2. Положить на чашку весов гирю массой 2 кг и, после стабилизации показаний, нажать кнопку **ВВОД**, дисплей имеет вид:

$$
\boxed{\mathbf{T}.\mathbf{2} \quad \mathbf{\overset{\text{3.33}}{2990}}.\mathbf{9}^{\mathbf{7}} \quad \text{(18)}}
$$

Прибор аналогичным образом переходит к следующей калибровочной точке (Т.3), дисплей примет вид:

$$
\boxed{\mathbf{T.3} \quad \mathbf{\overline{2000} .0r}}
$$
 (19)

3. Положить на чашку весов гирю массой 3 кг и, после стабилизации показаний, нажать кнопку **ВВОД**, дисплей имеет вид:

# **калиб**еовка 100.0r  $T.3$

(20)

Нажатием кнопки **ВВОД** подтвердить завершение калибровки, дисплей при этом примет вид:

# **КАЛИБРОВКА 3ABEPWEHA**

(21)

после чего прибор возвращается к экрану (1).

*Примечание* − Если во время калибровки нажать кнопку **РЕЖИМ**, то произойдет выход из режима «**Калибровка**» без сохранения вводимых данных, при этом сохранится предыдущая градуировочная характеристика.

# <span id="page-21-0"></span>**3 ТЕХНИЧЕСКОЕ ОБСЛУЖИВАНИЕ**

Осмотры и все виды ремонтов выполняют только специалисты службы сервиса предприятия-изготовителя или специалисты, прошедшие обучение и имеющие соответствующее разрешение.

#### **3.1 Меры безопасности**

3.1.1 При включенных весах запрещается снимать кожух, разбирать узел чашки весов и устранять неисправности в работе весов.

3.1.2 Прежде чем протирать весы, отсоедините сетевой адаптер. После протирки вытрите корпус и весоизмерительный блок насухо, убедитесь в отсутствии на них влаги, и только после этого включайте весы вновь.

#### **3.2 Порядок технического обслуживания**

3.2.1 При эксплуатации весов в периоды между осмотрами потребителем должно производиться ежедневное обслуживание весов, в которое входят следующие работы:

− проверка установки грузоприемного устройства по уров-

ню (перед началом работы);

− промывка мыльным раствором грузоприемной платформы и влажная протирка корпуса и весоизмерительного блока (после окончания работы).

3.2.2 Профилактический осмотр. Периодичность профилактических осмотров устанавливается в зависимости от интенсивности эксплуатации весов, но не реже одного раза в год.

При профилактическом осмотре проверяется четкость работы клавиатуры, состояние соединительных элементов, кабелей, а также проверка состояния батареи питания.

3.2.3 Текущий ремонт. При текущем ремонте устраняют неисправности, обнаруженные при эксплуатации прибора.

3.2.4 При необходимости замены батареи питания:

− снимите крышку батарейного отсека;

− извлеките неисправную батарею;

− протрите спиртом или бензином контакты батарейного отсека;

− установите новую батарею в отсек в соответствии с обозначениями на колодке.

Иное включение батареи может привести к выходу весов из строя.

## **КОМПЛЕКТАЦИЯ**

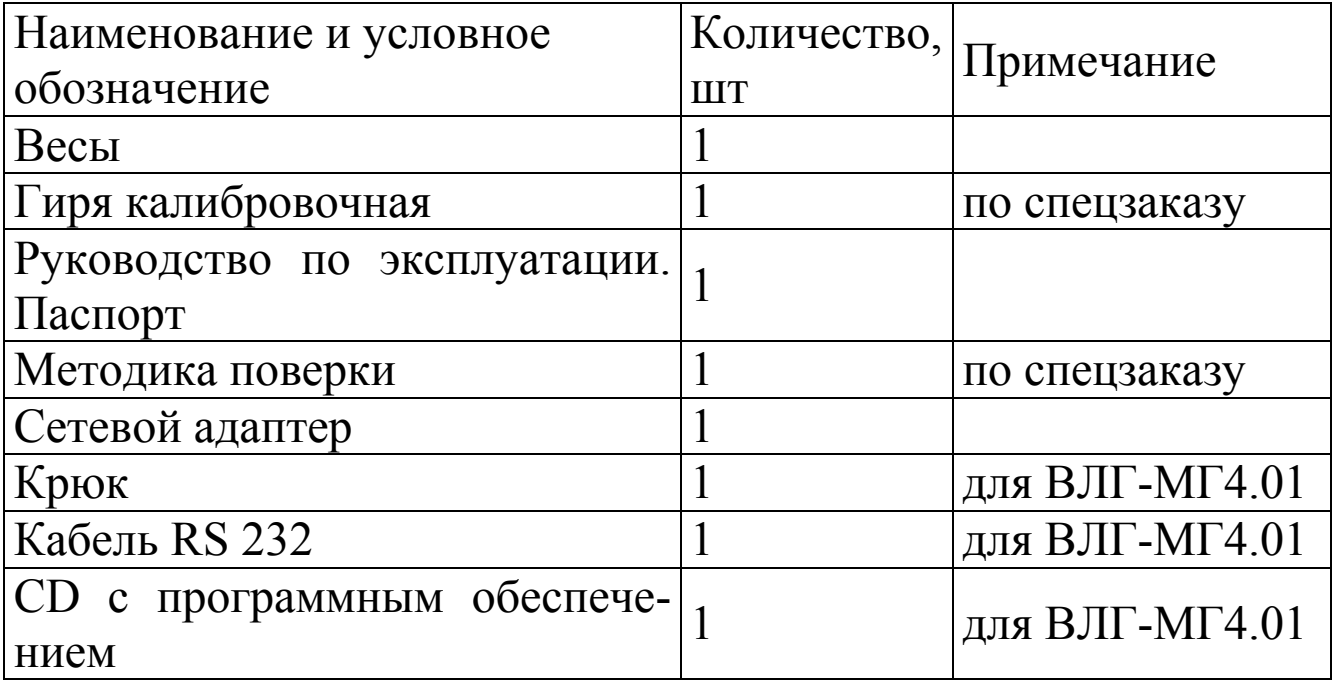

## **ГАРАНТИЙНЫЕ ОБЯЗАТЕЛЬСТВА**

1 Изготовитель гарантирует соответствие весов требованиям нормативной технической документации при условии соблюдения потребителем правил эксплуатации и хранения, установленных в настоящем руководстве по эксплуатации.

2 Срок гарантии устанавливается 18 месяцев со дня продажи весов. В течение гарантийного срока безвозмездно устраняются выявленные дефекты.

3 Гарантийные обязательства не распространяются на весы с нарушенным клеймом изготовителя, имеющие грубые механические повреждения, а также на элементы питания.